# ZeeVee, Inc. Frequently Asked Questions

# **PreSales**

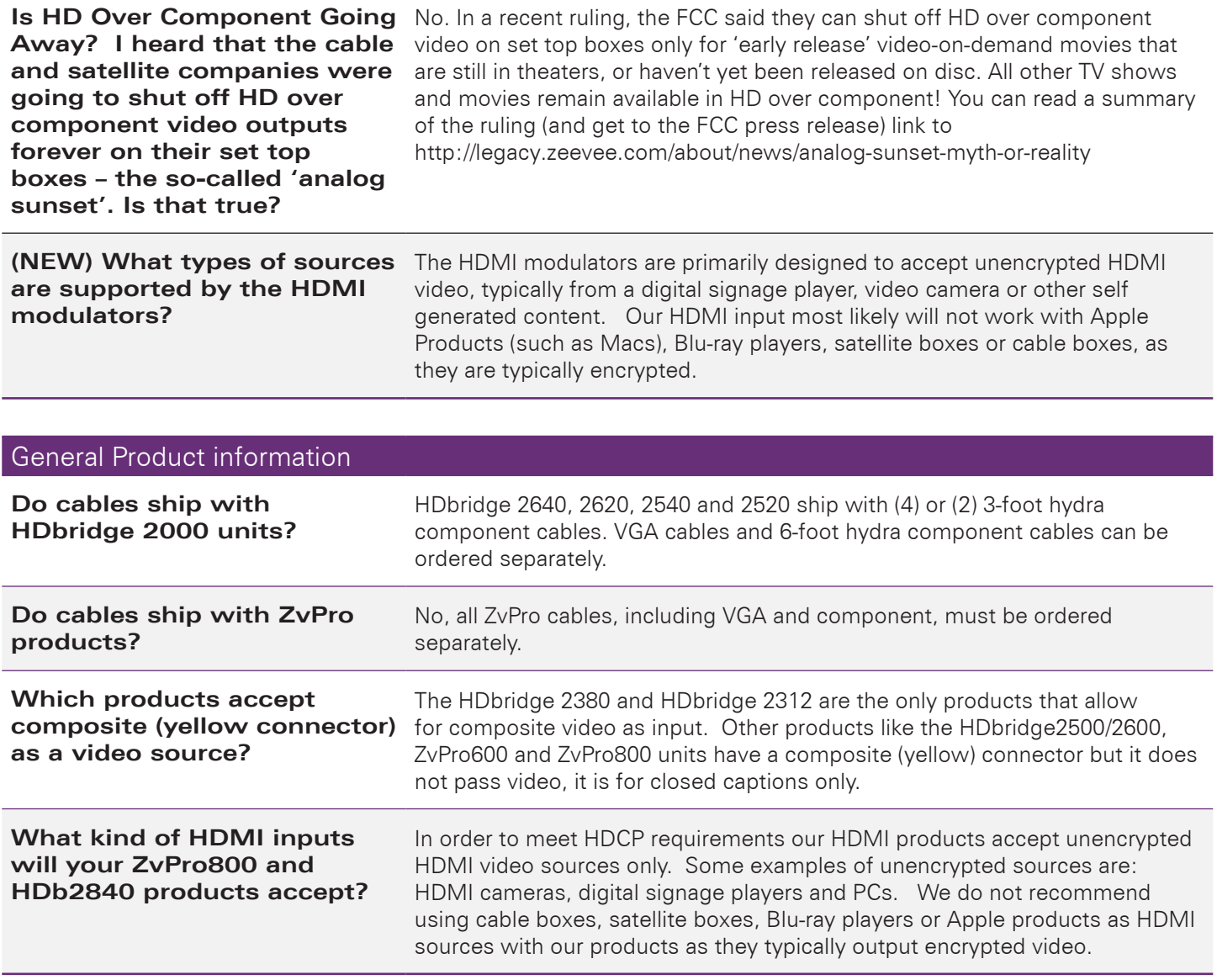

#### Troubleshooting Audio

**Why is the audio from my distributed or whole house audio system not synced properly with the video from the ZeeVee device?**

If you are feeding the audio directly from the source into the audio system and not through the ZeeVee unit it will arrive to the speakers before the video arrives to the HDTV. This is because the Video is being encoded into a digital signal, and modulated by the unit and then demodulated at the HDTV. Each of these steps adds a bit a latency that is not added to the audio because it is traveling a shorter path. There are a couple of ways to work around this issue.

First, you can use an audio delay device that allows you to add some delay to the audio stream before it reaches the sound system. Other customers have pointed out Hall Research, Felston or Motron as manufacturers of audio delay devices they have used in the field. Typically you need a device that will allow around 700ms of latency.

The other work around is to feed the audio to the ZeeVee unit. Then take the audio pass through from an HDTV into your audio system. The audio will have the same amount of delay since it has gone through the encoding and decoding process just as the video did.

Depending on the model of the modulator you are using, you may also have a single channel (first port only) for delay match audio out. This functionality, if available, requires analog audio in on port on. That audio will be sent via the Delay Match analog audio output with a user specified (0-2000ms) delay. Check the specifications of your specific model to see if this option is available.

#### Troubleshooting Errors

**Why does the video look jumpy and/or is blinking to a black screen with a message in the upper corner saying "resolution not supported" on the TV?**

**I have an HDMI source connected, but the TV isn't showing video, instead it says "Encrypted Video", what does that mean?**

The error 'video resolution is not supported' is displayed on the screen when the video source resolution exceeds the capability of your ZeeVee device.

To correct it, change the video resolution at the source and the unit will automatically start broadcasting in the new resolution.

The ZvPro 800 series and HDbridge2840 will only accept unencrypted HDMI video, typically from a digital signage player, video camera or other self generated content. All of our products broadcast a clear QAM (unencrypted) signal over coax, therefore would break HDCP (HDMI's encryption rules/ requirements) if we tried to support encrypted video as an input. Our HDMI input most likely will not work with Apple Products (such as Macs or AppleTV), Blu-ray players, satellite boxes or cable boxes, as they are typically encrypted.

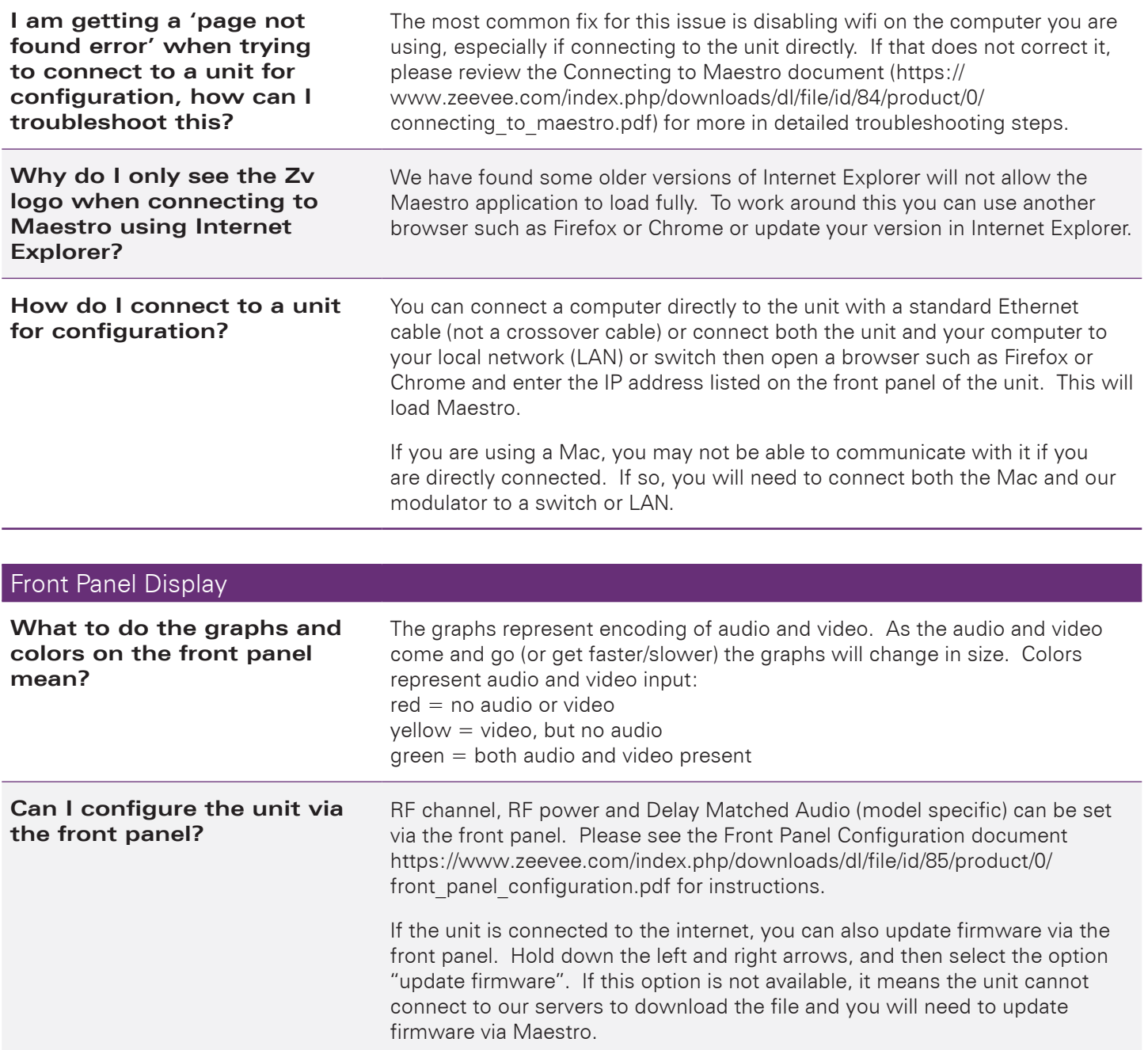

**Why am I not getting anything at the TV even though I have everything connected?**

No ZeeVee channels being found at the TV can have several causes, to check the most common causes:

- Verify the HDTV has a QAM (digital cable) tuner.
- Verify that you have performed a full channel scan on the HDTV with "cable mode" selected.
- Verify that the modulator is not conflicting with any other channel(s); a quick test for this is by connecting the unit directly to the HDTV.

### VGA/HDMI

**My VGA source isn't completely filling my TV screen- there are black bars around the picture. Why is that?**

The unit is broadcasting in "compatibility mode". That means it's receiving a picture resolution from your VGA source that doesn't match a standard 1280x720 (720p) or 1920x1080 (1080i/p) HDTV picture resolution.

When that happens, the ZeeVee device fits the incoming picture inside either a 1280x720 (720p) window, or a 1920x1080 (1080i/p) window, each with black bars around the outside. The ZeeVee device then broadcasts the 720p or 1080i/p image with the black border which is "compatible" with HDTVs. See the diagram for an example:

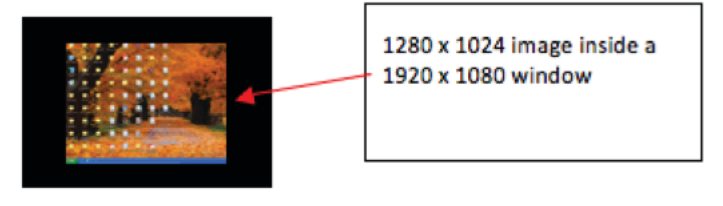

To resolve the issue, set your VGA source to output 1280x720 resolution.

Your HDTV is the culprit here. Most HDTVs don't show a full 1280x720 (720p) or 1920x1080 (1080i/p) picture. Instead they mask off the picture's edges to keep you from seeing the area beyond. The amount of picture masked off (the spec is called "overscan") can range from 0-15%, meaning your 1920x1080 HDTV could be delivering a picture as small as 1632x918! To compensate, you can set your VGA source to a slightly lower "underscan" resolution that ZvBox will recognize. That will allow your TV to show a screen-filling picture, without masking off anything important like the start bar.

See the Setting VGA and HDMI Underscan Resolutions document [https://](https://www.zeevee.com/index.php/downloads/dl/file/id/86/product/0/setting_vga_hdmi_underscan_resolutions.pdf) [www.zeevee.com/index.php/downloads/dl/file/id/86/product/0/](https://www.zeevee.com/index.php/downloads/dl/file/id/86/product/0/setting_vga_hdmi_underscan_resolutions.pdf) setting vga\_hdmi\_underscan\_resolutions.pdf for more information about how underscan works and the Compensating for cropped video from VGA and HDMI sources document [https://www.zeevee.com/index.php/downloads/dl/](https://www.zeevee.com/index.php/downloads/dl/file/id/87/product/0/compensating_cropped_video.pdf) [file/id/87/product/0/compensating\\_cropped\\_video.pdf](https://www.zeevee.com/index.php/downloads/dl/file/id/87/product/0/compensating_cropped_video.pdf) for a step by step guide on setting underscan resolutions.

**When using my VGA or HDMI source, some of the outside edges of the picture are cropped off.**

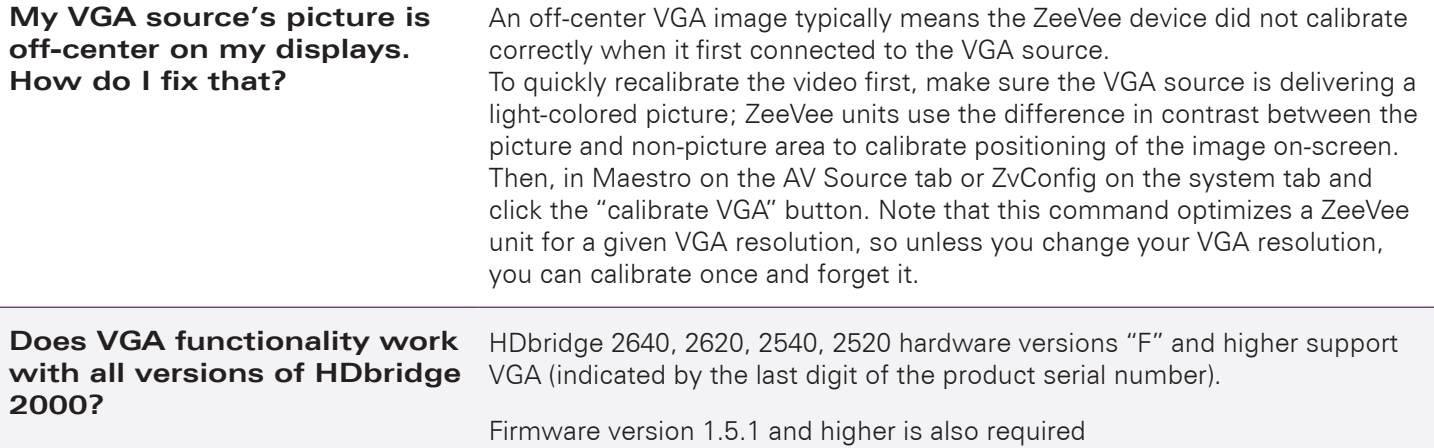

# Combining ZeeVee Products with Other Signals

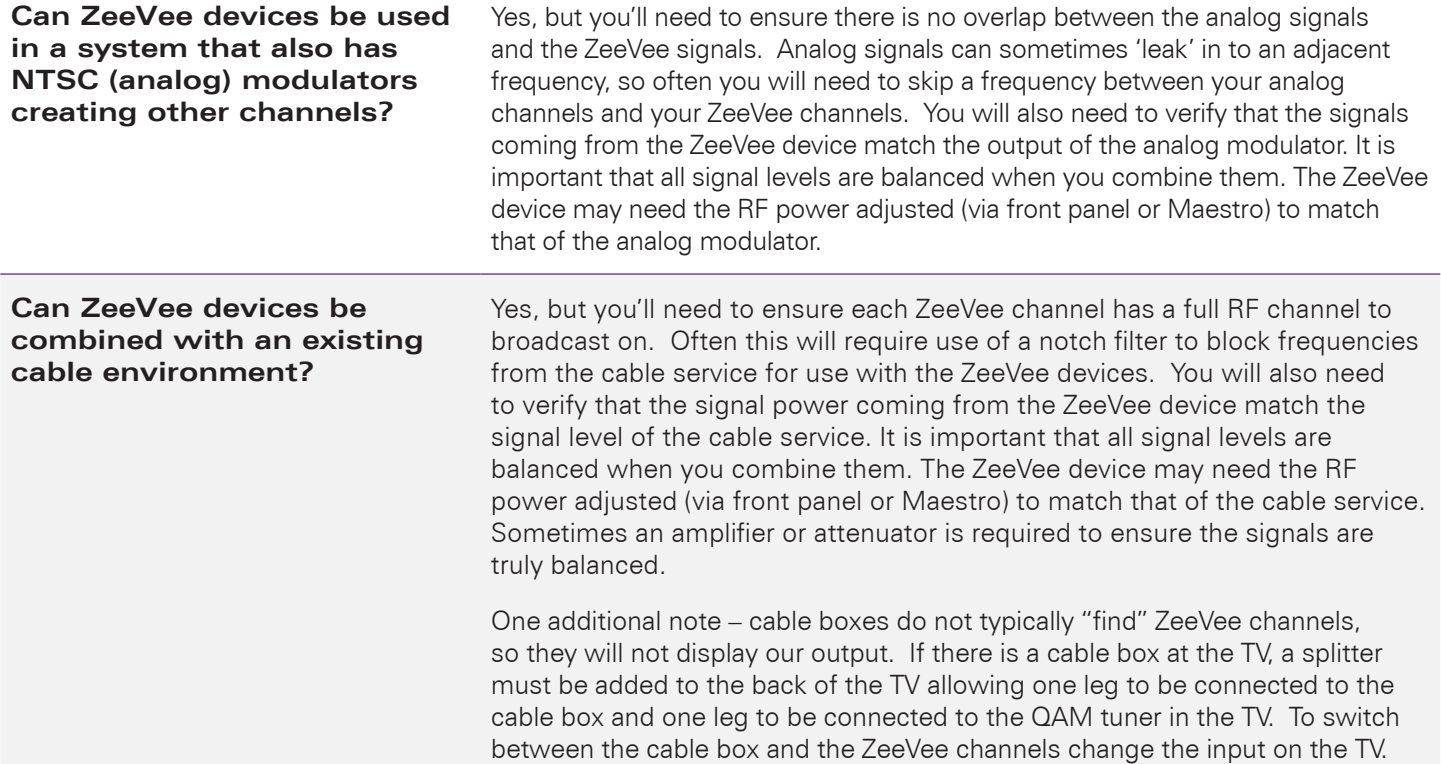

### Combining ZeeVee Products with Other Signals (cont.)

**Can I combine an over the air (OTA) channel with a ZvChannel (QAM)?** 

It is technically possible to have your Zv channel on the same coax as your over-the-air (OTA) channels. Just make sure the channel assigned to the ZeeVee device is unoccupied. We recommend using channel 126 or higher, which is outside the OTA broadcast range.

The bigger issue is how your HDTV tuner lets you access both the Zv channel and the OTA channels. Some HDTVs will store both OTA and cable (QAM) channels in one big integrated channel lineup- you click up or down on the remote, and it allows you to scroll right through them all. The majority of TVs require you to first tell the HDTV (using several menu commands) whether you want to watch OTA or cable channels, and then you can scroll only through the selected type making switching back and forth less convenient.

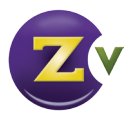

North America: +1 (347) 851-7364 • [sales@zeevee.com](mailto:sales@zeevee.com) **International:**  $+1$  (347) 851-7364 • [sales@zeevee.com](mailto:sales@zeevee.com) EMEA: +44 1494 956677 • [EMEAsales@zeevee.com](mailto:EMEAsales@zeevee.com)